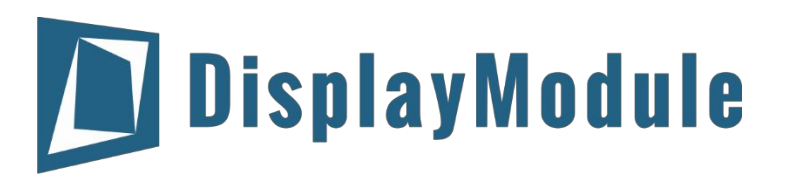

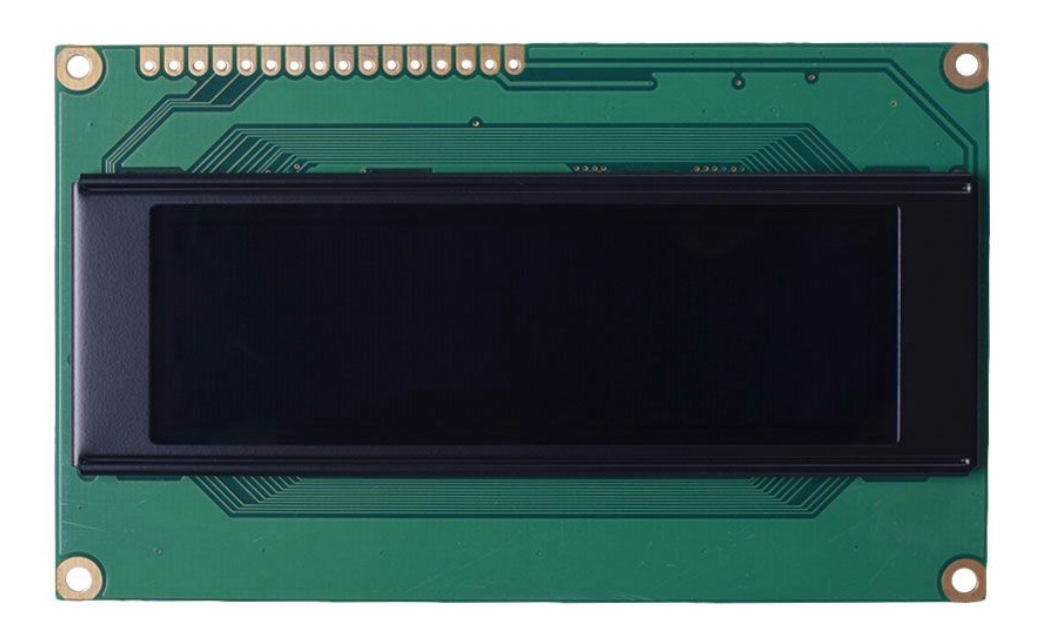

# DM-OLED2004-610 2004 GREEN CHARACTER OLED DISPLAY WITH PARALLEL OR SERIAL MPU INTERFACE

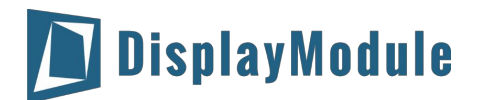

### **Contents**

[Revision](#page-2-0) History

Main [Features](#page-2-1)

**Pin [Description](#page-3-0)** 

Parallel [interface\(Default\):](#page-3-1)

Serial [Interface:](#page-3-2)

**Jumper [Selections](#page-3-3)** 

[Mechanical](#page-4-0) Drawing

Electrical [Characteristics](#page-6-0)

Optical [Characteristics](#page-6-1)

MPU [Interface](#page-7-0)

68 series [Interface](#page-7-1)

[80-Series](#page-8-0) Interface

Serial [Interface](#page-8-1)

Table of [Commands](#page-9-0)

Instruction [Description](#page-10-0)

[Initialization](#page-14-0) by Instruction

Character [Generator](#page-16-0) ROM (CGROM)

[Driver/Controller](#page-20-0) Information

**[Reliability](#page-21-0)** 

**Warranty and [Conditions](#page-21-1)** 

# <span id="page-2-0"></span>1 Revision History

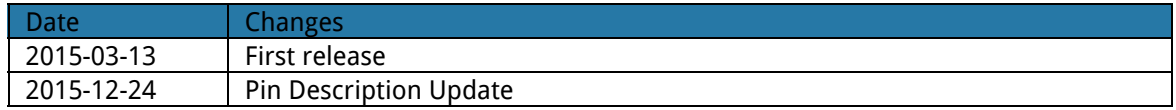

# <span id="page-2-1"></span>2 Main Features

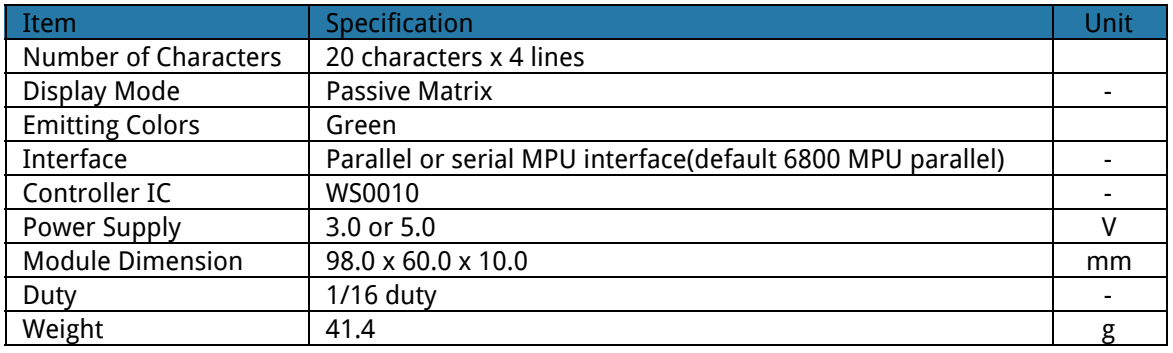

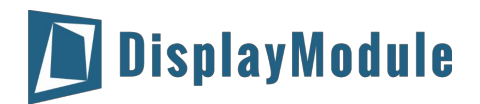

## <span id="page-3-0"></span>3 Pin Description

### <span id="page-3-1"></span>3.1 Parallel interface(Default):

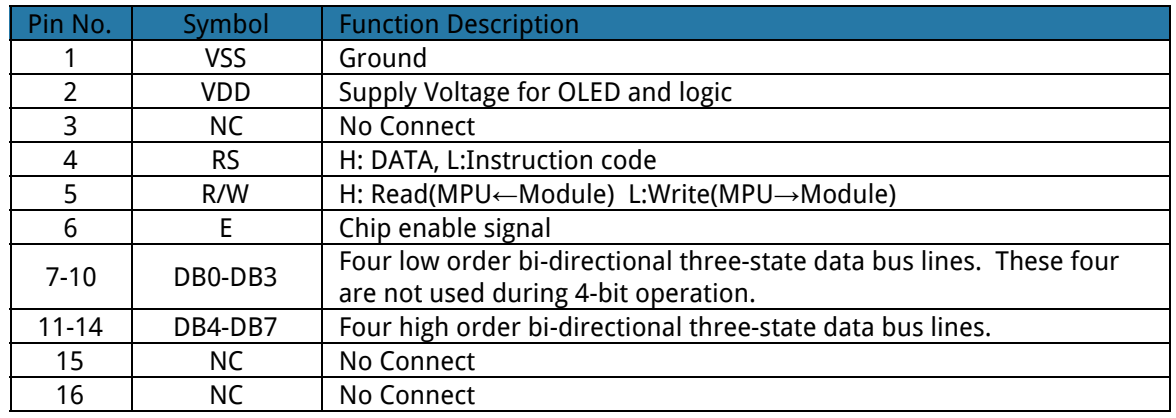

### <span id="page-3-2"></span>3.2 Serial Interface:

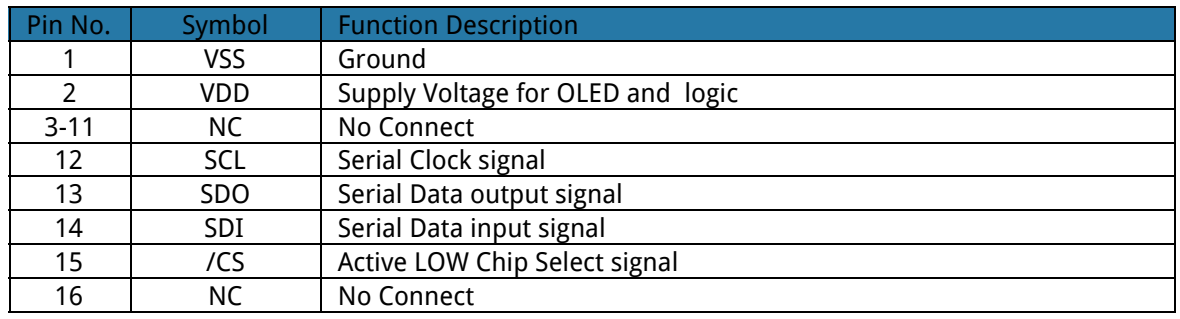

### <span id="page-3-3"></span>3.3 Jumper Selections

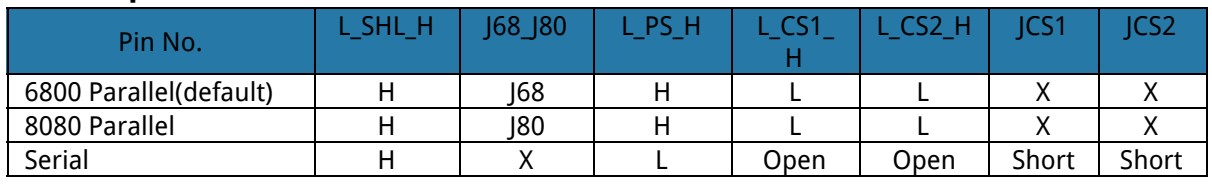

X= Don't Care

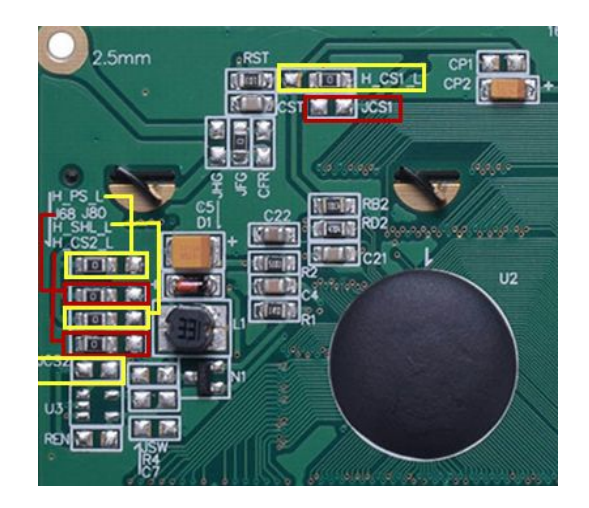

4

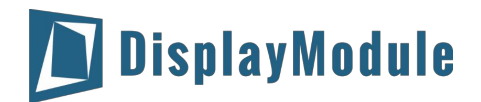

### <span id="page-4-0"></span>5 Mechanical Drawing

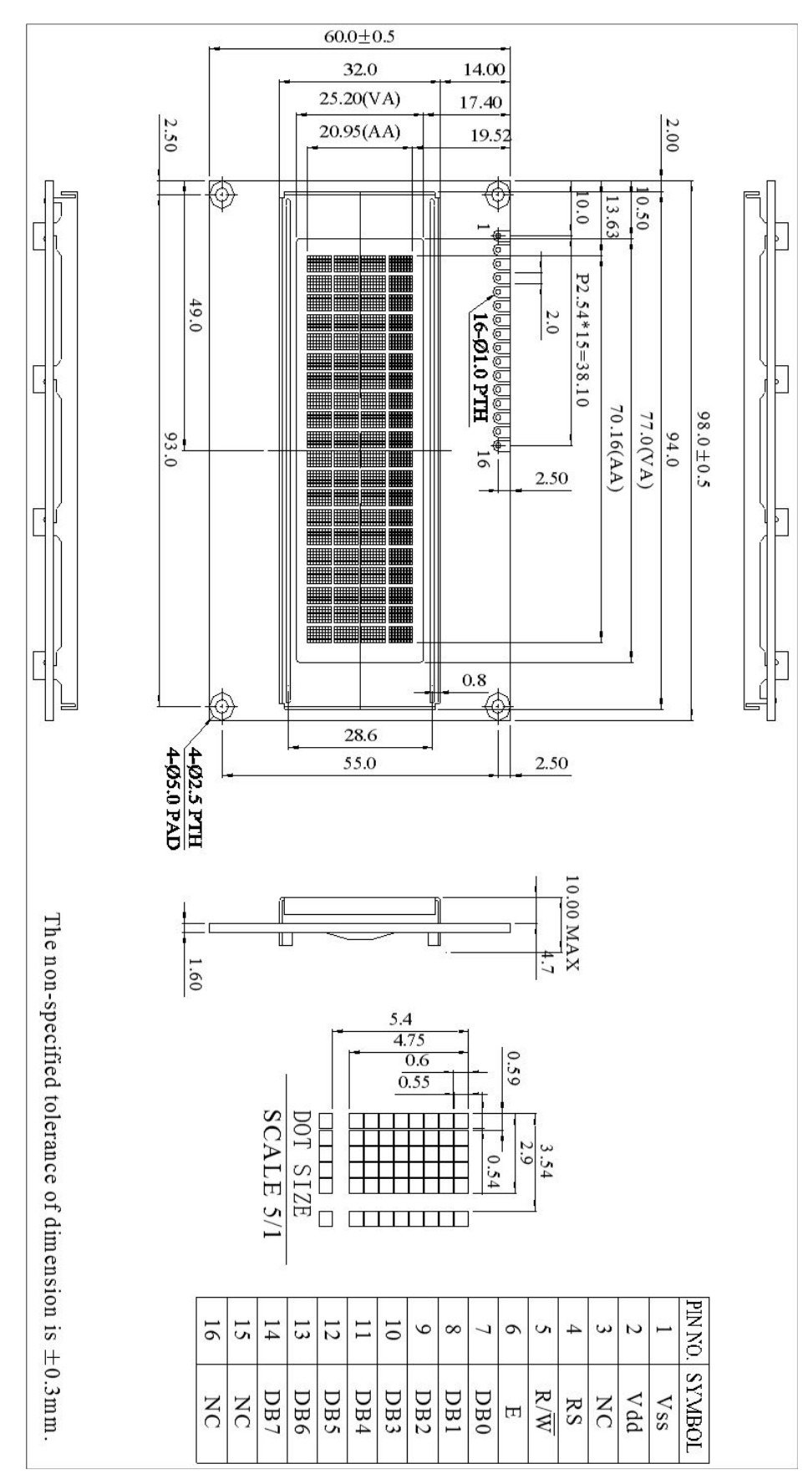

### DM-OLED2004-610

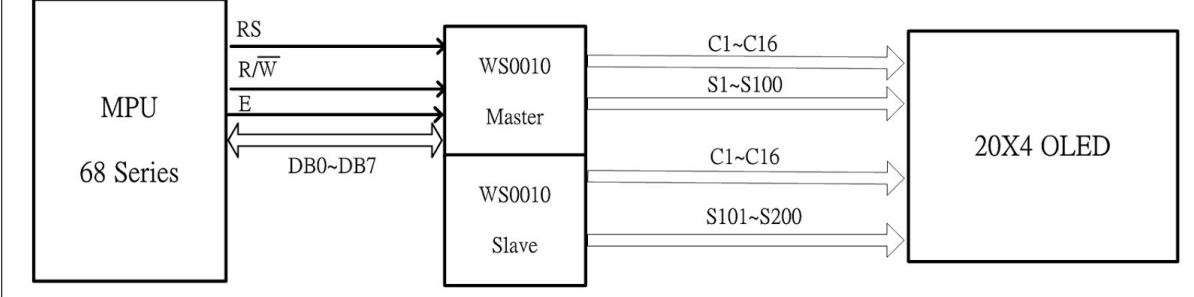

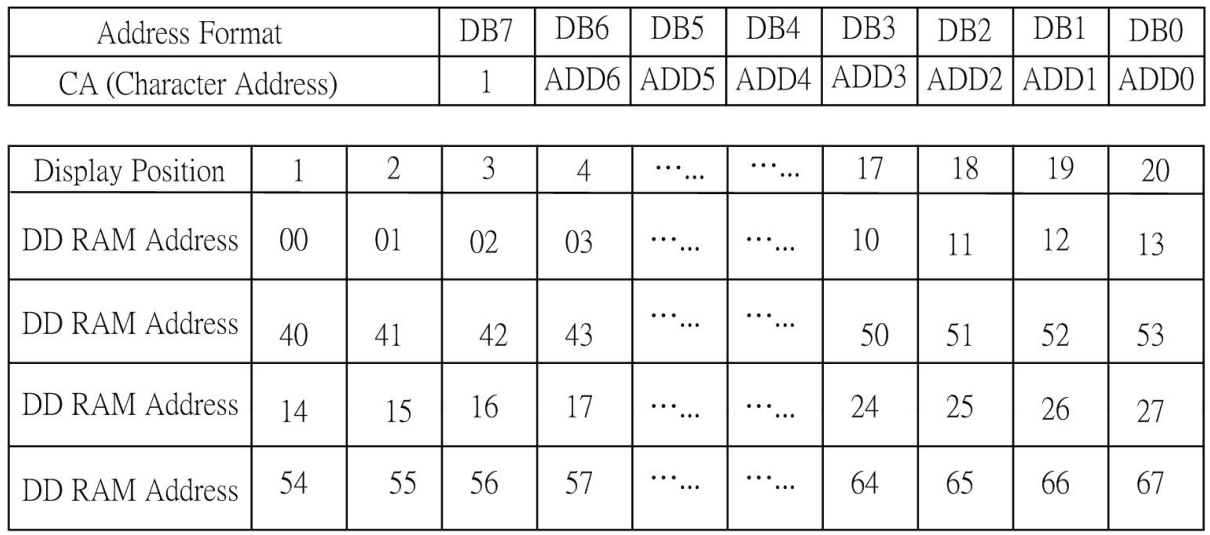

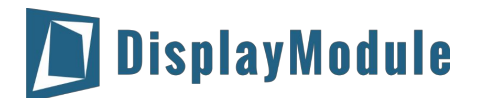

## <span id="page-6-0"></span>6 Electrical Characteristics

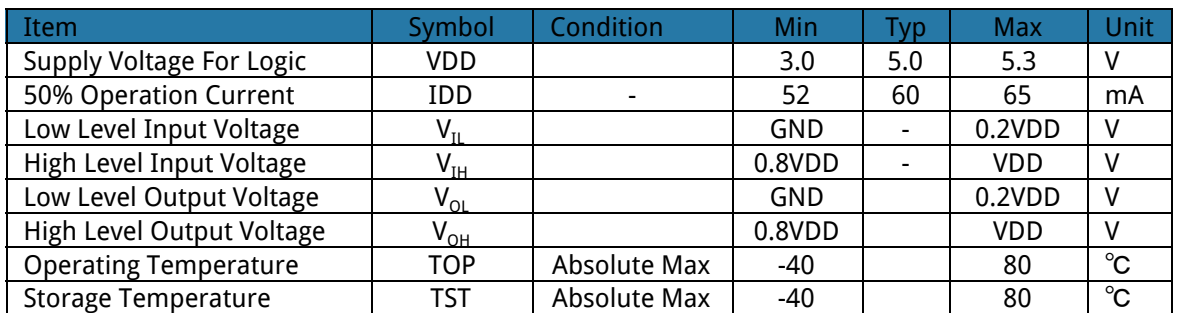

# <span id="page-6-1"></span>7 Optical Characteristics

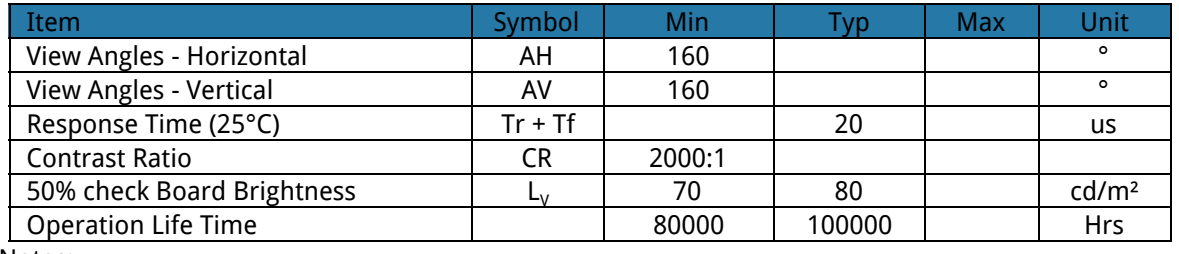

Notes:

1. Lifetime is defined the amount of time when the luminance has decayed to <50% of the initial value.

2. This analysis method uses life data obtained under accelerated conditions to extrapolate an estimated probability density function (pdf) for the product under normal use conditions.

3. Screen saving mode will extend OLED lifetime.

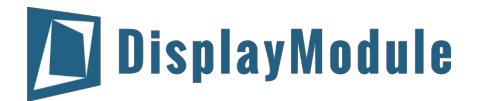

### <span id="page-7-0"></span>8 MPU Interface

### <span id="page-7-1"></span>7.1 68 series Interface **8-BIT mode(Not available for serial mode)**

When WS0010 interfaces with an 8-bit MPU, DB0 to DB7 are used. The 8-bit data transfer starts from the four high order bits --DB4 to DB7 followed by the four low order bits -- DB0 to DB3.An example of a Busy Flag Check Timing in an 8-Bit MPU Interface is given in the diagram below.

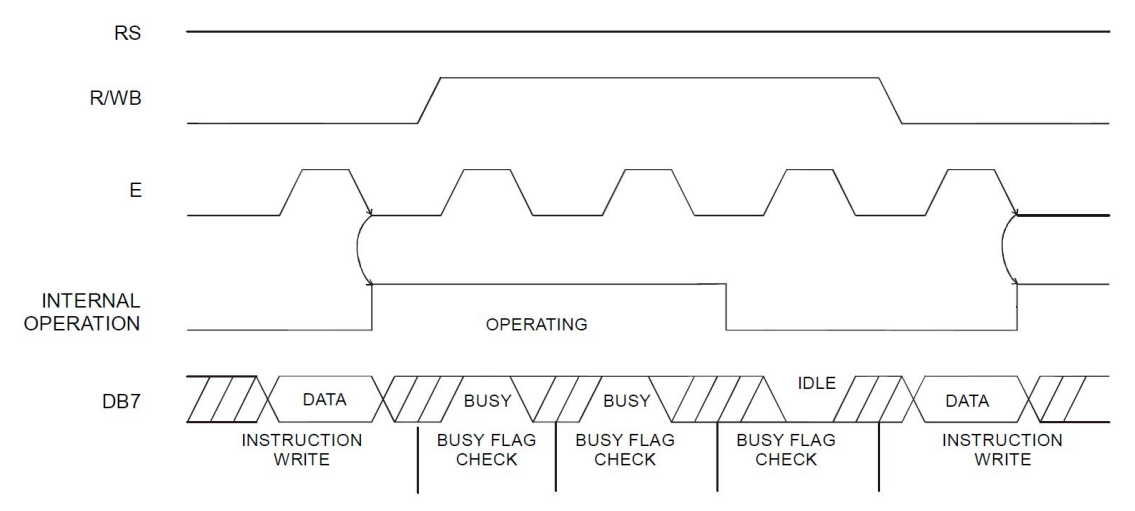

**4-BIT mode (Not available for serial mode)**

WS0010 can be configured to interface with a 4-bit MPU and is selected via a program. If the I/O port of the 4-Bit MPU from which WS0010 is connected to, is capable of transferring 8 bits, then an 8-bit data transfer operation is executed. Otherwise, two 4-bit data transfer operations are needed to satisfy one complete data transfer.

Under the 4-bit data transfer, DB4 to DB7 are used as bus lines. DB0 to DB3 are disabled. The data transfer between WS0010 and MPU is completed after two 4-bit data have been transferred. The Busy Flag must be checked (one instruction) after completion of the data transfer (that is, 4-bit data has been transferred twice.). The Busy Flag must be checked after two 4-bits data transfer has been completed. Please refer to the diagram below for a 4-bit data transfer timing sequence.

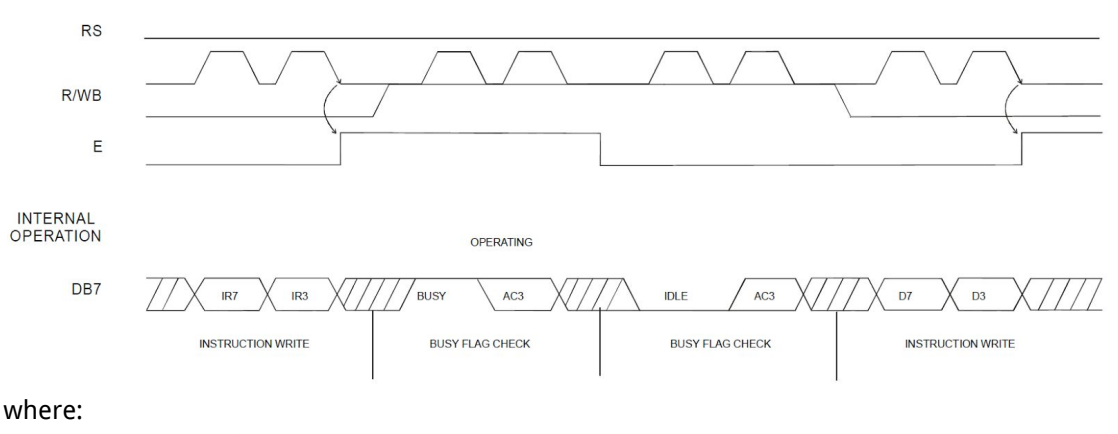

- 1. IR7=Instruction Bit 7
- 2. IR3=Instruction Bit 3
- 3. AC3=Address Counter 3

From the above timing diagram, it is important to note that the Busy Flag Check and the data transfer are both executed twice.

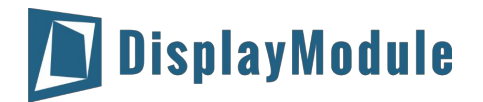

### <span id="page-8-0"></span>7.2 80-Series Interface

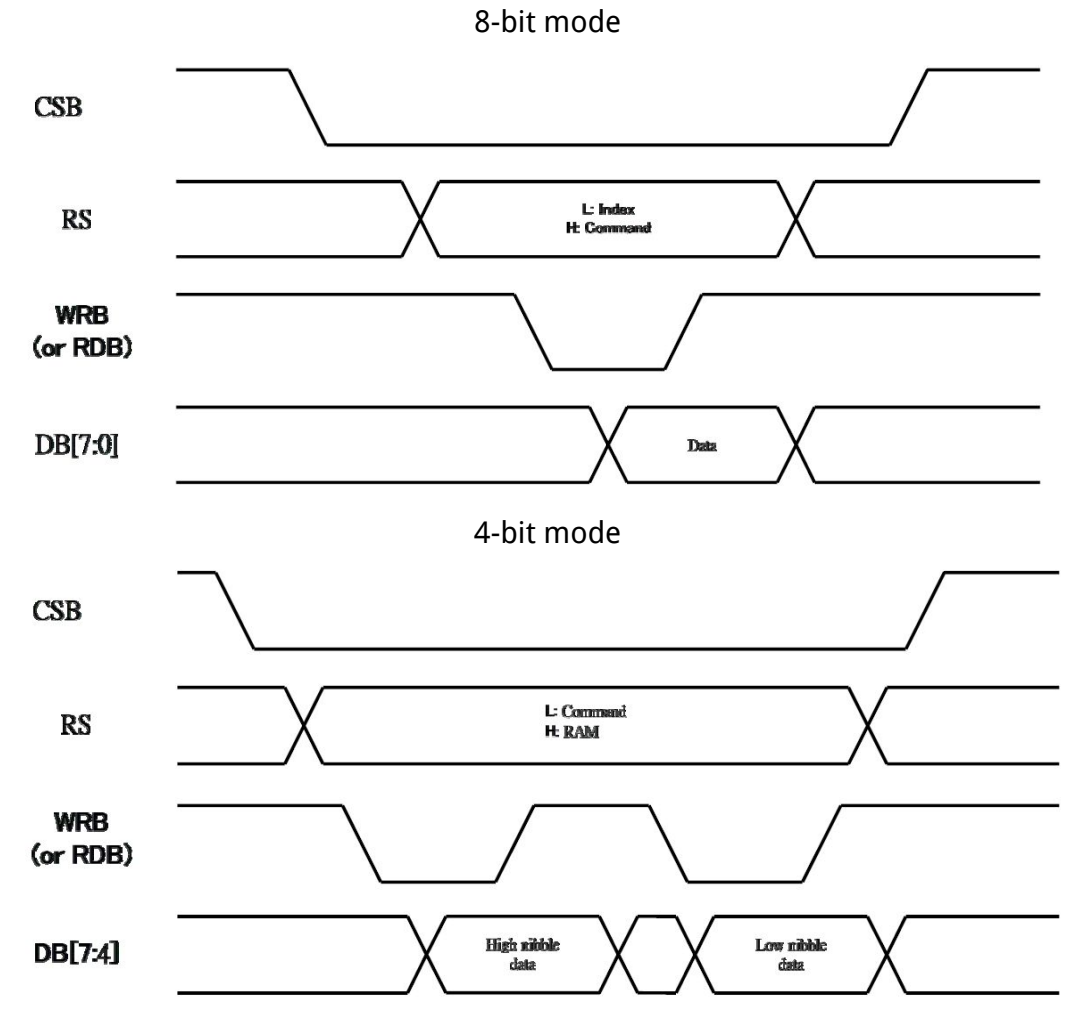

### <span id="page-8-1"></span>7.3 Serial Interface

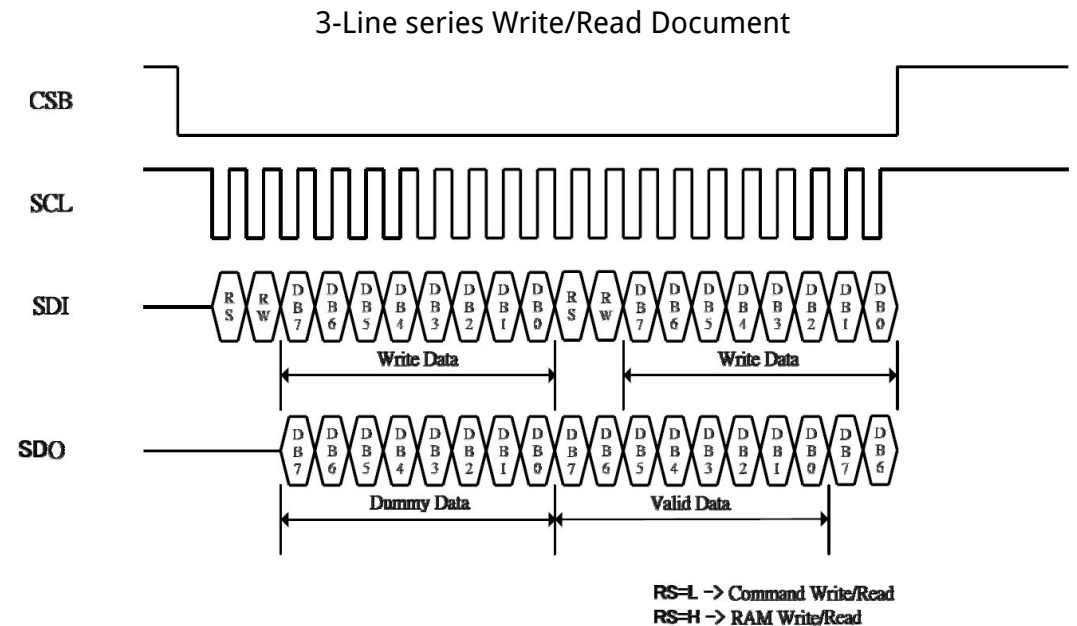

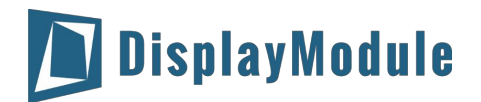

## <span id="page-9-0"></span>9 Table of Commands

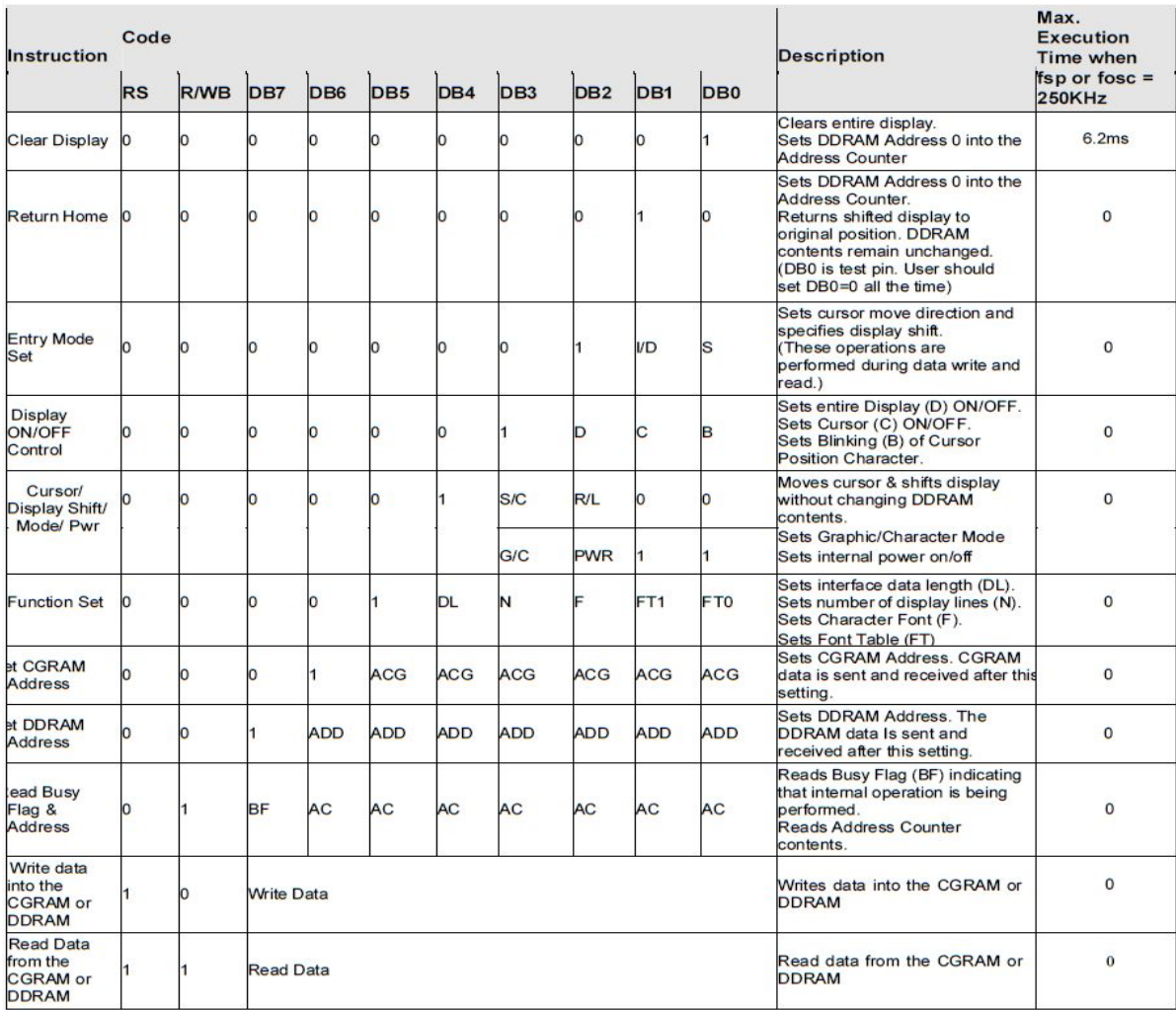

Notes:

- 1. After the After the CGRAM/DDRAM Read or Write Instruction has been executed, the RAM Address Counter is incremented or decremented by 1. After the Busy Flag is turned OFF, the RAM Address is updated.
- 2. I/D=Increment/Decrement Bit; I/D="1": Increment; I/D="0": Decrement
- 3. S=Shift Entire Display Control Bit. When S="0", shift function disable.
- 4. 4. BF=Busy Flag
	- BF="1": Internal Operating in Progress
	- BF="0": No Internal Operation is being executed, next instruction can be accepted.
- 5. R/L=Shift Right/Left; R/L="1": Shift to the Right; R/L="0": Shift to the Left
- 6. S/C=Display Shift/Cursor Move; S/C="1": Display Shift; S/C="0": Cursor Move
- 7. G/C=Graphic/Character mode selection. G/C="0", Character mode is selected. G/C="1", Graphic mode is selected.
- 8. PWR=Internal DCDC on/of control. PWR="1", DCDC on. PWR="0", DCDC off.
- 9. DDRAM=Display Data RAM
- 10. CGRAM=Character Generator RAM
- 11. ACG=CGRAM Address
- 12. ADD=Address Counter Address (corresponds to cursor address)
- 13. AC=Address Counter (used for DDRAM and CGRAM Addresses)
- 14. F=Character Pattern Mode; F="1": 5 x 10 dots; F="0": 5 x 8 dots
- 15. N=Number of Lines Displayed; N="1": 2 -Line Display; N="0": 1-Line Display

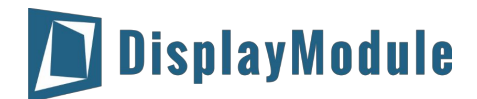

### <span id="page-10-0"></span>10 Instruction Description

#### **Clear Display Instruction**

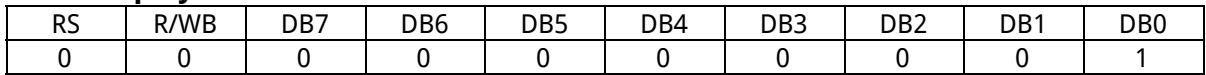

This instruction is used to clear the Display Write Space 20H in all DDRAM Addresses. That is, the character pattern for the Character Code 20H must be a BLANK pattern. It then sets the DDRAM Address 0 into the Address Counter and reverts the display to its original state (if the display has been shifted). The display will be cleared and the cursor or blinking will go to the left edge of the display. If there are 2 lines displayed, the cursor or blinking will go to the first line 's left edge of the display. Under the Entry Mode, this instruction also sets the I/D to 1 (Increment Mode). The S Bit of the Entry Mode does not change.

#### **Return Home Instruction**

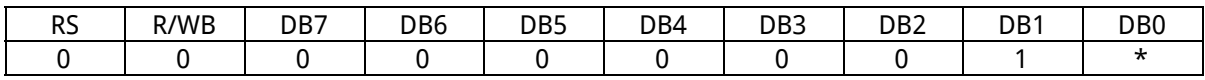

Note: \* = Not Relevant

This instruction is used to set the DDRAM Address 0 into the Address Counter and revert the display to its original status (if the display has been shifted). The DDRAM contents do not change.

The cursor or blinking will go to the left edge of the display. If there are 2 lines displayed, the cursor or blinking will go to the first line's left edge of the display.

#### **Entry Mode Set Instruction**

The Entry Mode Set Instruction has two controlling bits: I/D and S. Please refer to the table below.

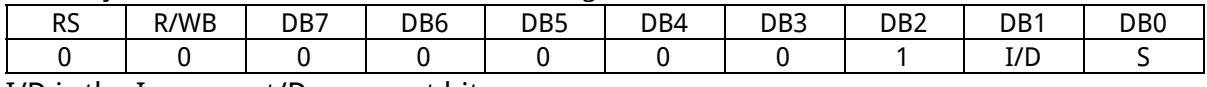

I/D is the Increment/Decrement bit

When I/D is set to "1", the DDRAM Address is incremented by "1" when a character code is written into or read from the DDRAM. An increment of 1 will move the cursor or blinking one step to the right. When I/D is set to "0", the DDRAM is decremented by 1 when a character code is written into or read from the DDRAM. A decrement of 1 will move the cursor or blinking one step to the left.

#### S: Shift Entire Display Control bit

This bit is used to shift the entire display. When S is set to "1", the entire display is shifted to the right (when I/D ="0") or left (when I/D ="1"). When S is set to "0", the display is not shifted. Ex1 : I/D=1, S=1

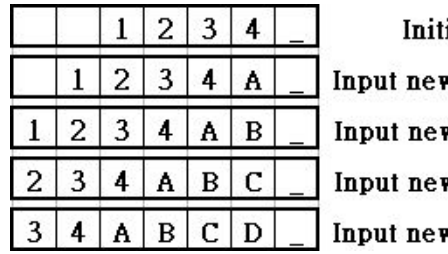

ial display

**v** character "A" w character "B"

w character "C"

F character "D"

Ex2 : I/D=0, S=1

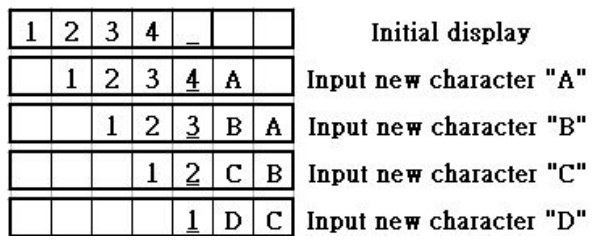

#### **Display On/Off Control Instruction**

The Display On / OFF Instruction is used to turn the display ON or OFF. The controlling bits are D, C and B.

DM-OLED2004-610

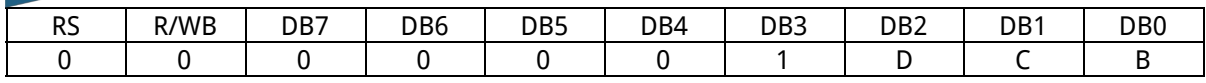

#### D: DISPLAY ON/OFF BIT

When D is set to "1", the display is turned ON. When D is set to "0", the display is turned OFF and the display data is stored in the DDRAM. The display data can be instantly displayed by setting D to "1". C: CURSOR DISPLAY CONTROL BIT

When C is set to "1", the cursor is displayed. In a 5 x 8 dot character font, the cursor is displayed via the

5 dots in the 8th line. In a 5 x 10 dot character font, it is displayed via 5 dots in the 11th line. When C is set to "0", the cursor display is disabled.

During a Display Data Write, the function of the I/D and others will not be altered even if the cursor is not present. Please refer to the figure below.

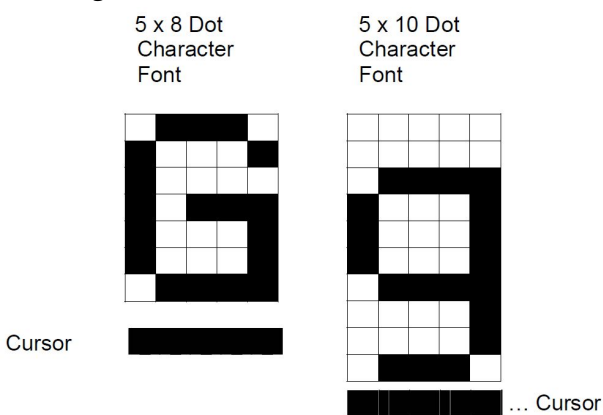

#### B: BLINKING CONTROL BIT

When B is set to '1", the character specified by the cursor blinks. The blinking feature is displayed by switching between the blank dots and the displayed character at a speed of 409.6ms intervals when the fcp or fosc is 250kHz. Please refer to the figure below.

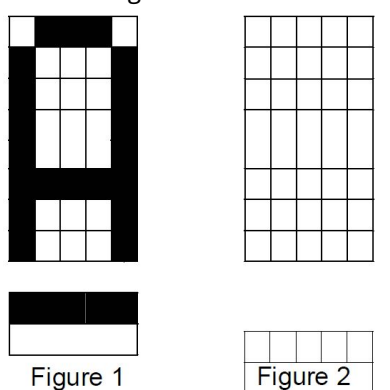

Note: Figures 1 and 2 are alternately displayed

The cursor and the blinking can be set to display at the same time. The blinking frequency depends on the fosc or the reciprocal of fcp.

To illustrate, when fosc=250K Hz, then, the blinking frequency=409.6 x 250/270=379.2ms

#### **Cursor/Display Shift Instruction**

This instruction is used to shift the cursor or display position to the left or right without writing or reading the Display Data. This function is used to correct or search the display. Please refer to the table below.

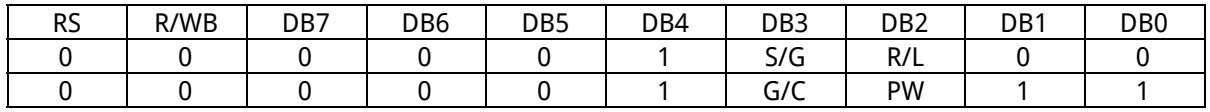

S/C R/L Shift Function

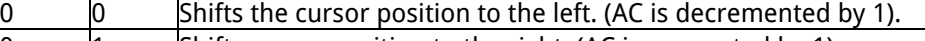

Shifts cursor position to the right. (AC incremented by 1).

 $\vert 0 \vert$  Shifts entire display to the left. The cursor follows the display shift.

Shifts the entire display to the right. The cursor follows the display shift.

In a 2-line Display, the cursor moves to the second line when it passes the 40th digit of the first line. The first and second line displays will shift at the same time.

When the displayed data is shifted repeatedly, each line moves only horizontally. The second line display does not shift into the first line position.

The Address Counter (AC) contents will not change if the only action performed is a Display Shift. G/C: GRAPHIC MODE / CHARACTER MODE SELECTION

This bit is used to select the display mode for further process. When G/C = 1, the GRAPHIC MODE will be selected.

When G/C = 0, the CHARACTER MODE will be selected.

PWR: ENABLE/DISABLE INTERNAL POWER

This bit is used to turn ON or turn OFF the internal power.

When PWR = 1, the internal power is turned ON.

When PWR = 0, the internal power is turned OFF.

#### **Function Set Instruction**

The Function Set Instruction has three controlling 3 bits, namely: DL, N and F. Please refer to the table below.

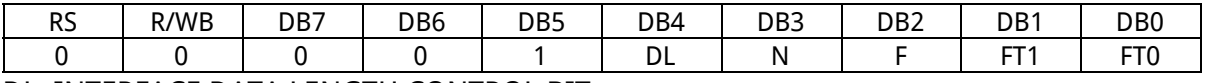

#### DL: INTERFACE DATA LENGTH CONTROL BIT

This is used to set the interface data length. When DL is set to "1", the data is sent or received in 8-bit length via the DB0 to DB7 (for an 8-Bit Data Transfer). When DL is set to "0", the data is sent or received in 4-bit length via DB4 to DB7 (for a 4-Bit Data Transfer). When the 4-bit data length is selected, the data must be sent or received twice.

#### N: NUMBER OF DISPLAY LINE

This is used to set the number of display lines. When N="1", the 2-line display is selected. When N is set to "0", the 1-line display is selected.

#### F: CHARACTER FONT SET

This is used to set the character font set. When F is set to "0", the 5 x 8 dot character font is selected. When F is set to "1", the 5 x 10 dot character font is selected.

It must be noted that the character font setting must be performed at the head of the program before executing any instructions other than the Busy Flag and Address Instruction. Otherwise, the Function Set Instruction cannot be executed unless the interface data length is changed.

#### FT1, FT0: FONT TABLE SELECTION

These two bits are used to select one font table out of the three for further process.

When (FT1, FT0) = (0, 0), the ENGLISH\_JAPANESE CHARACTER FONT TABLE will be selected.

(FT1, FT0) = (0, 1), the WESTERN EUROPEAN CHARACTER FONT TABLE-I will be selected.

(FT1, FT0) = (1, 0), the ENGLISH\_RUSSIAN CHARACTER FONT TABLE will be selected.

(FT1, FT0) = (1, 1), the WESTERN EUROPEAN CHARACTER FONT TABLE-II will be selected.

Note: The default setting for FT1 and FT0 is 0 and 0 respectively which means the default Font Table **IS ENGLISH JAPANESE CHARACTER FONT TABLE.** 

#### **Set CGRAM Address Instruction**

This instruction is used to set the CGRAM Address binary AAAAAA into the Address Counter. Data is then written to or read from the MPU for CGRAM.

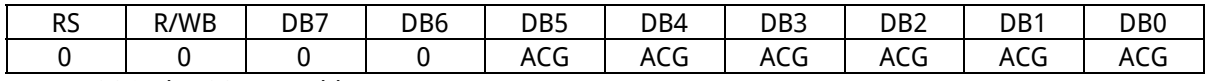

Note: ACG is the CGRAM Address

#### **Set DDRAM Address Instruction**

This instruction is used to set the DDRAM Address binary AAAAAAA into the Address Counter. The data is written to or read from the MPU for the DDRAM. If 1-line display is selected (N="0"), then AAAAAAA can be 00H to 4FH. When the 2-line display is selected, then AAAAAAA can be 00H to 27H

for the first line and 40H to 67H for the second line.

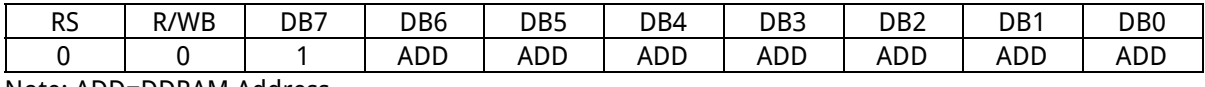

Note: ADD=DDRAM Address

#### **Read Busy Flag and Address Instruction**

This instruction is used to read the Busy Flag (BF) to indicate if WS0010 is internally operating on a previously received instruction. If BF is set to "1", then the internal operation is in progress and the next instruction will not be accepted. If the BF is set to "0", then the previously received instruction has been executed and the next instruction can be accepted and processed. It is important to check the BF status before proceeding to the next write operation. The value of the Address Counter in binary AAAAAAA is simultaneously read out. This Address Counter is used by both the CGRAM and the DDRAM and its value is determined by the previous instruction. The contents of the address are the same as for the instructions -- Set CGRAM Address and Set DDRAM Address.

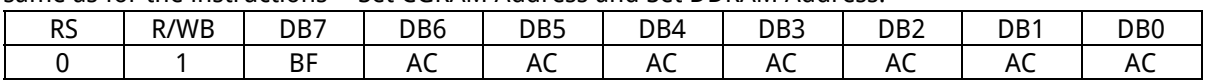

Notes: BF=Busy Flag AC=Address Counter

#### **Write Data to CGRAM/DDRAM Instruction**

This instruction writes 8-bit binary data -- DDDDDDDD to the CGRAM or the DDRAM. The previous CGRAM or DDRAM Address setting determines whether a data is to be written into the CGRAM or the DDRAM. After the write process is completed, the address is automatically incremented or decremented by 1 in accordance with the Entry Mode instruction. It must be noted that the Entry Mode instruction also determines the Display Shift.

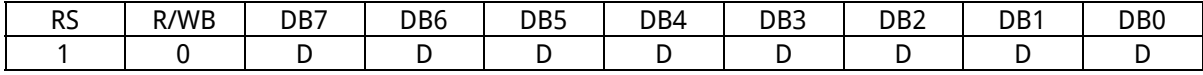

#### **Read Data from the CGRAM or DDRAM Instruction**

This instruction reads the 8-bit binary data -- DDDDDDDD from the CGRAM or the DDRAM. The Set CGRAM Address or Set DDRAM Address Set Instruction must be executed before this instruction can be performed, otherwise, the first Read Data will not be valid.

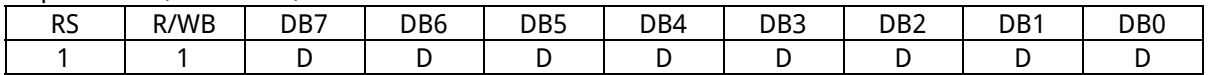

When the Read Instruction is executed in series, the next address data is normally read from the Second Read. There is no need for the Address Set Instruction to be performed before this Read instruction when using the Cursor Shift Instruction to shift the cursor (Reading the DDRAM). The Cursor Shift Instruction has the same operation as that of the Set the DDRAM Address Instruction.

After a Read instruction has been executed, the Entry Mode is automatically incremented or decremented by 1. It must be noted that regardless of the Entry Mode, the Display Shift is not executed.

After the Write instruction to either the CGRAM or DDRAM has been performed, the Address Counter is automatically increased or decreased by 1. The RAM data selected by the Address Counter cannot be read out at this time even if the Read Instructions are executed. Therefore, in order to correctly read the data, the following procedure has suggested:

1. Execute the Address Set or Cursor Shift (only with DDRAM) Instruction

2. Just before reading the desired data, execute the Read Instruction from the second time the Read Instruction has been sent.

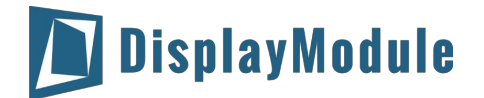

### <span id="page-14-0"></span>11 Initialization by Instruction

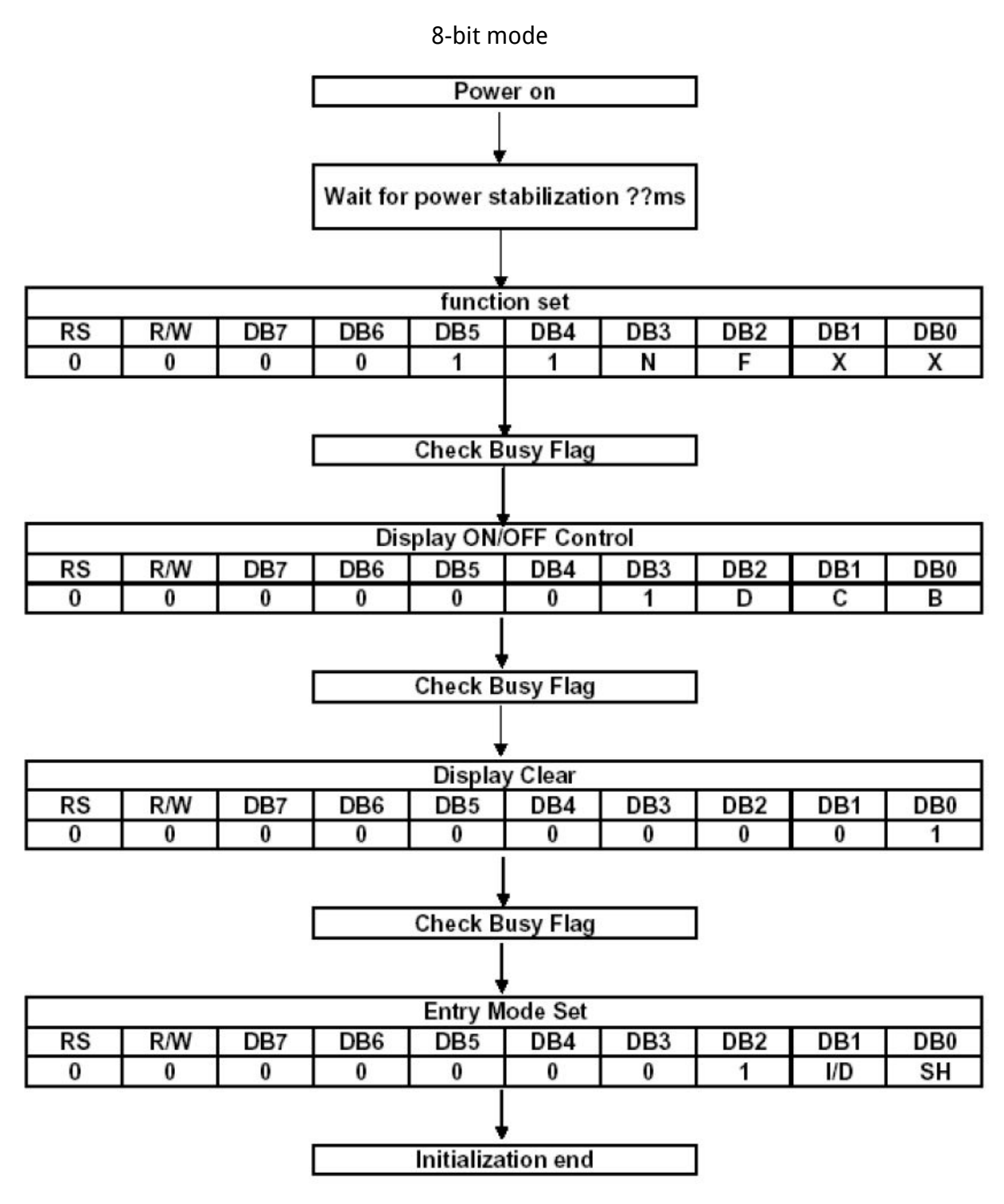

4-bit mode

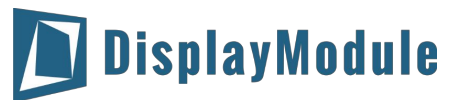

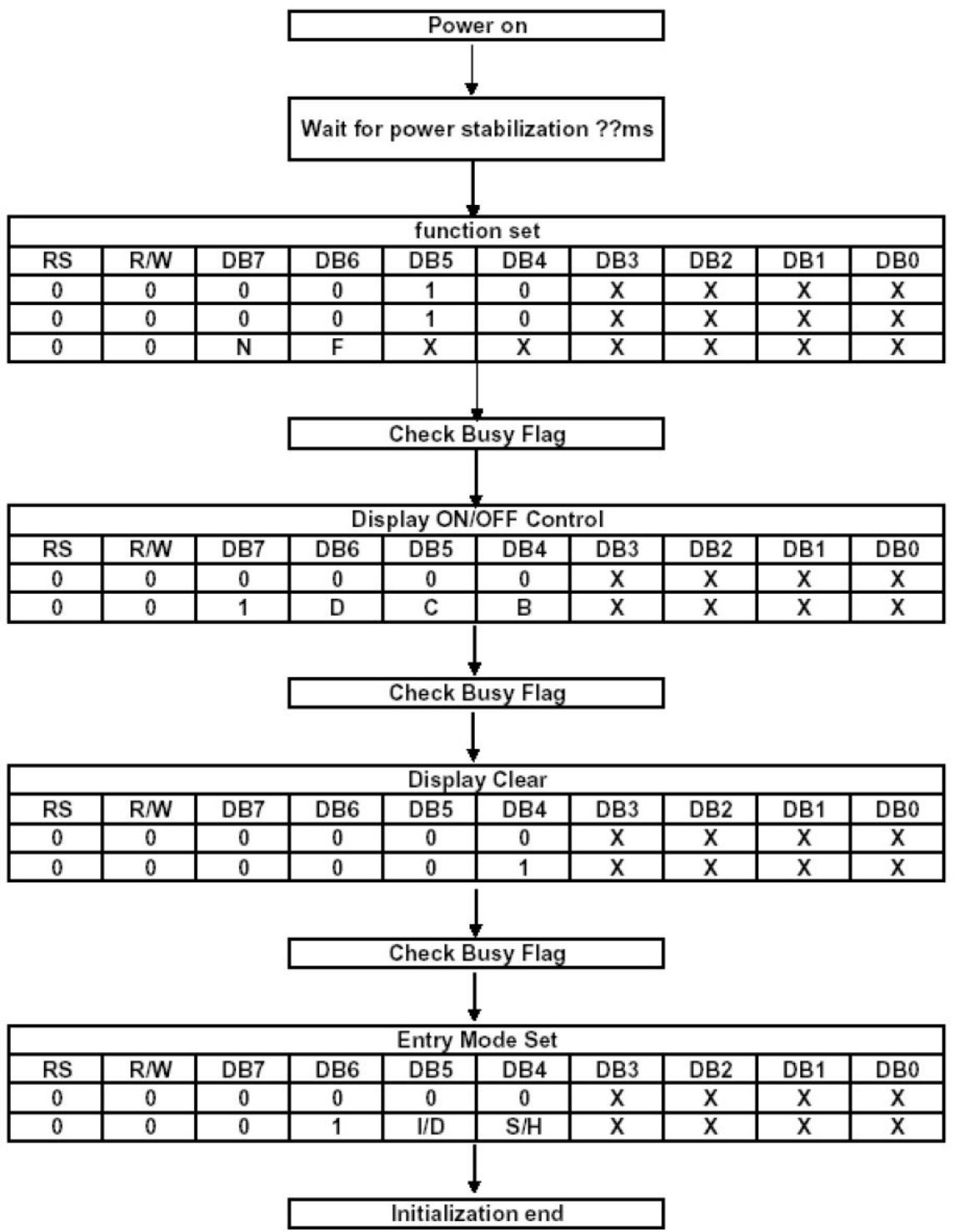

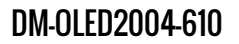

## <span id="page-16-0"></span>12 Character Generator ROM (CGROM)

English\_Japanese Character Font Table(default FT[1:0]=00)

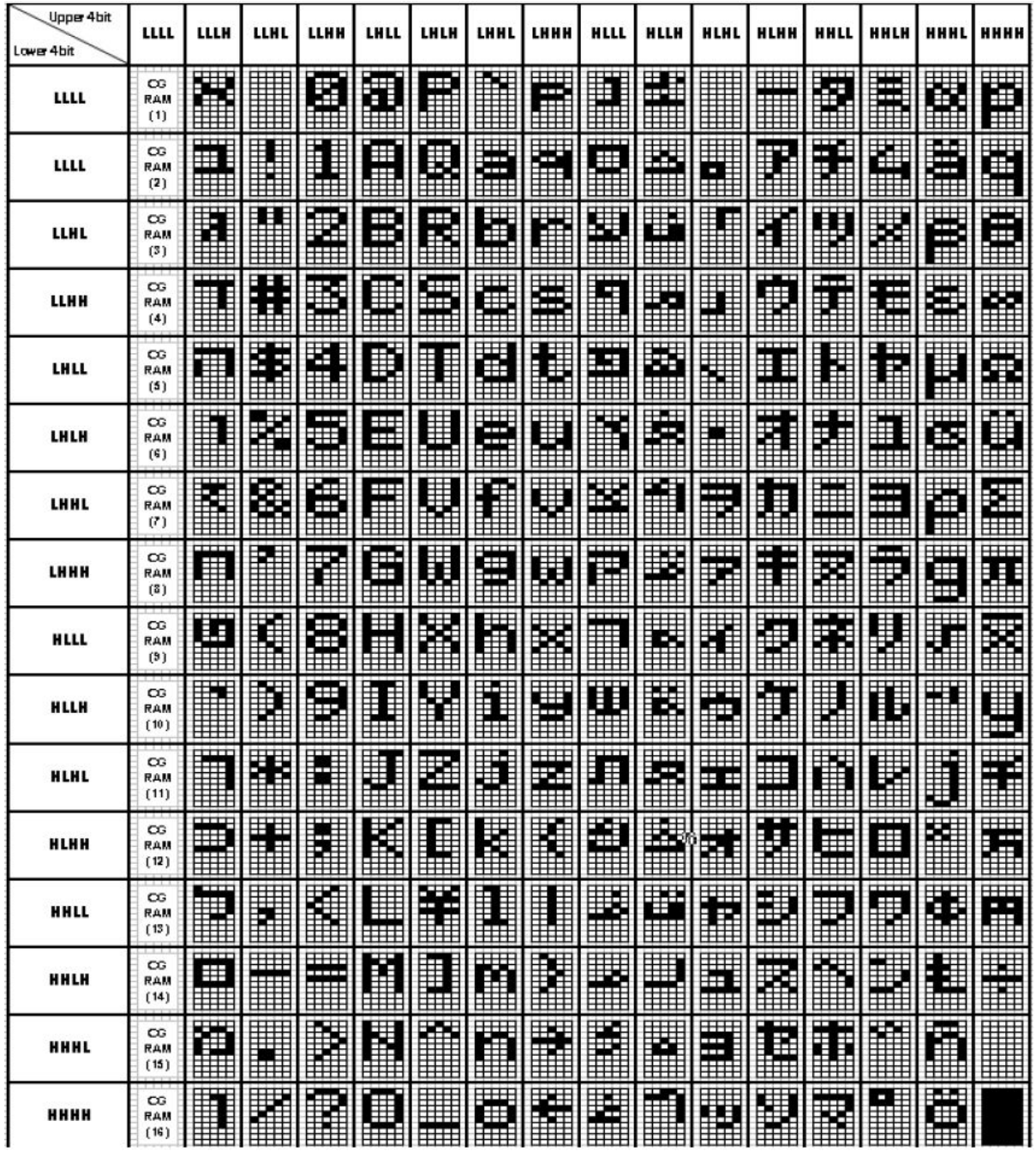

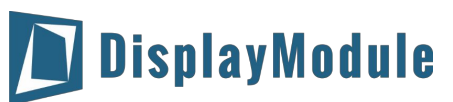

### Western European Character Front Table 1(FT[1:0]=01)

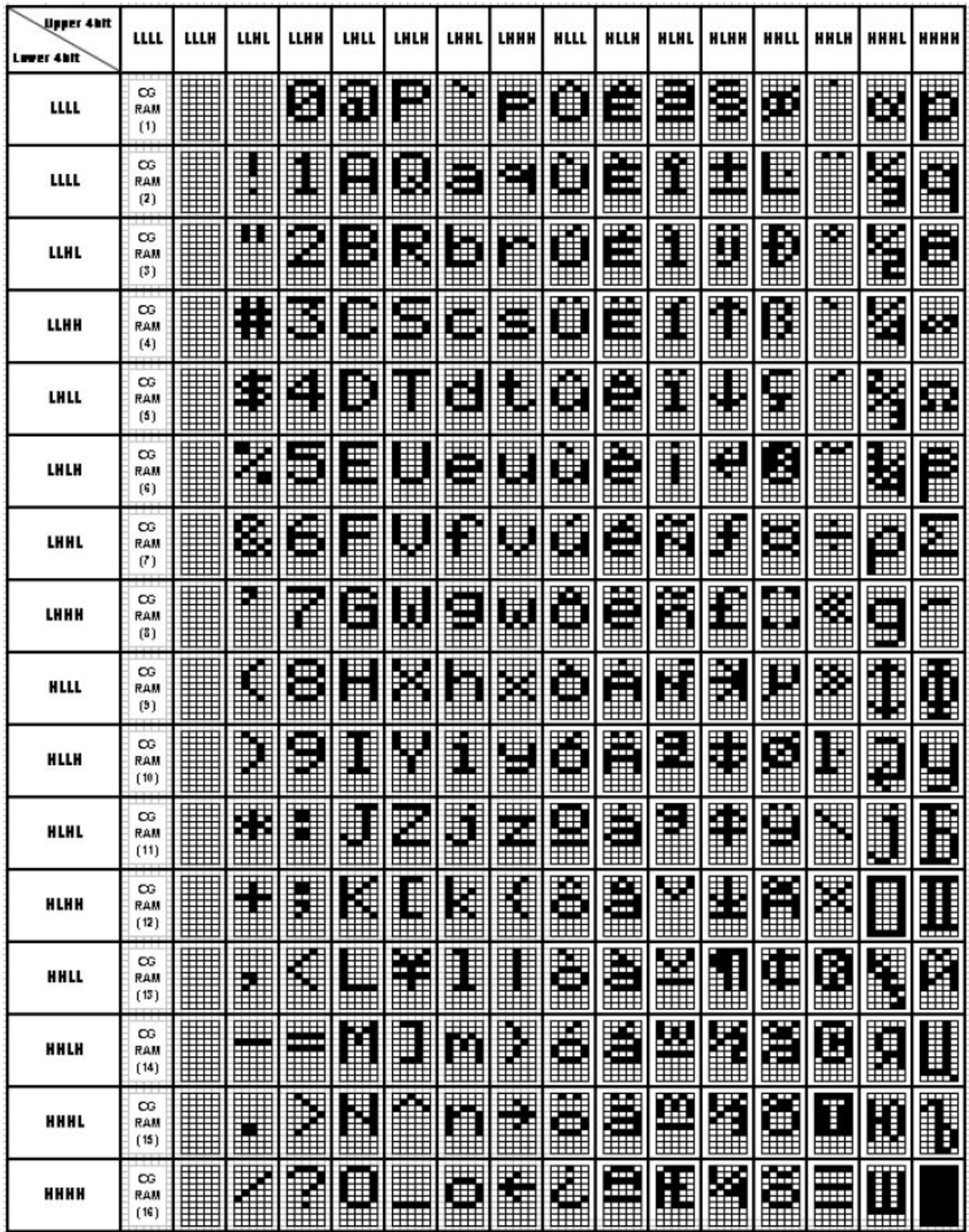

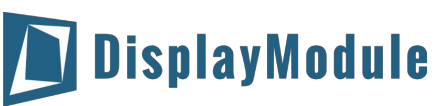

English\_Russian Character Font Table (FT[1:0]=10)

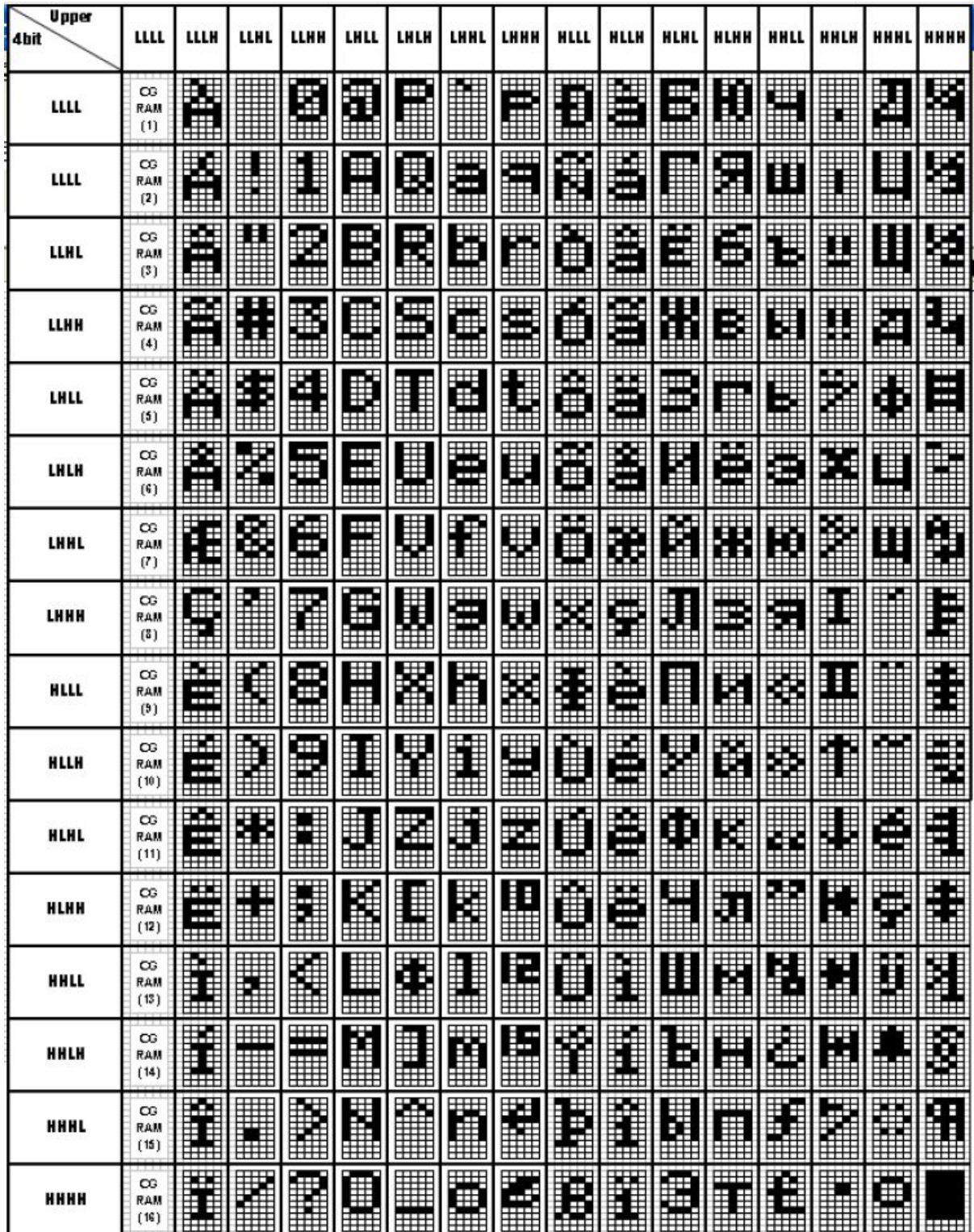

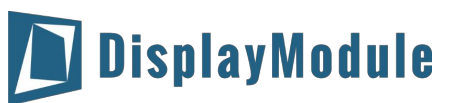

### Western European Character Font Table ll (FT[1:0]=11)

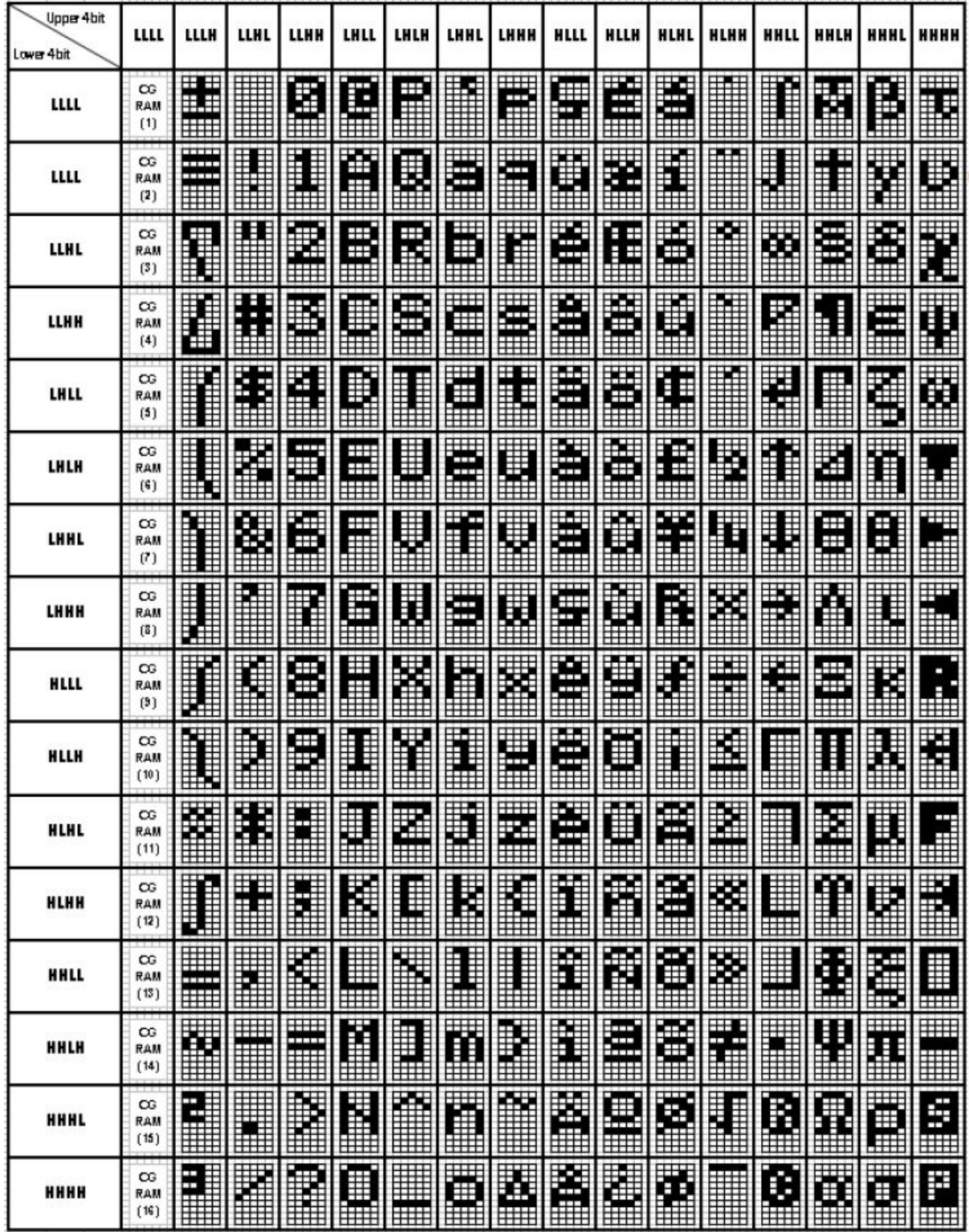

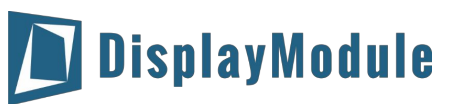

Character Generator RAM (CGRAM)

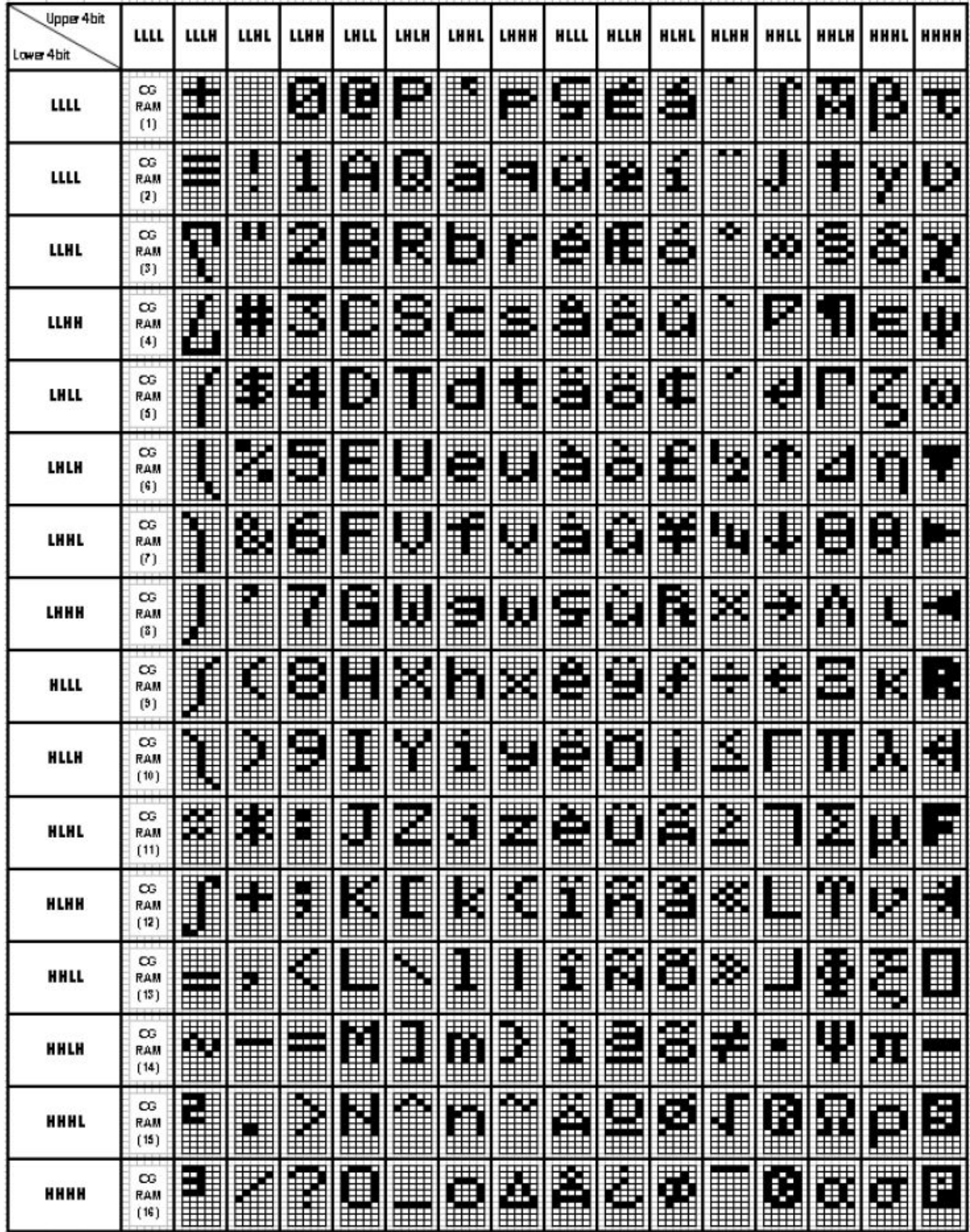

# <span id="page-20-0"></span>13 Driver/Controller Information

Built-in WS0010 Controller:

[https://drive.google.com/a/displaymodule.com/file/d/0BxCL-uXywP6wbDdvaTNaWlBYRFE/view?usp=sh](https://drive.google.com/a/displaymodule.com/file/d/0BxCL-uXywP6wbDdvaTNaWlBYRFE/view?usp=sharing) [aring](https://drive.google.com/a/displaymodule.com/file/d/0BxCL-uXywP6wbDdvaTNaWlBYRFE/view?usp=sharing)

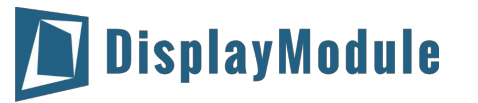

## <span id="page-21-0"></span>14 Reliability

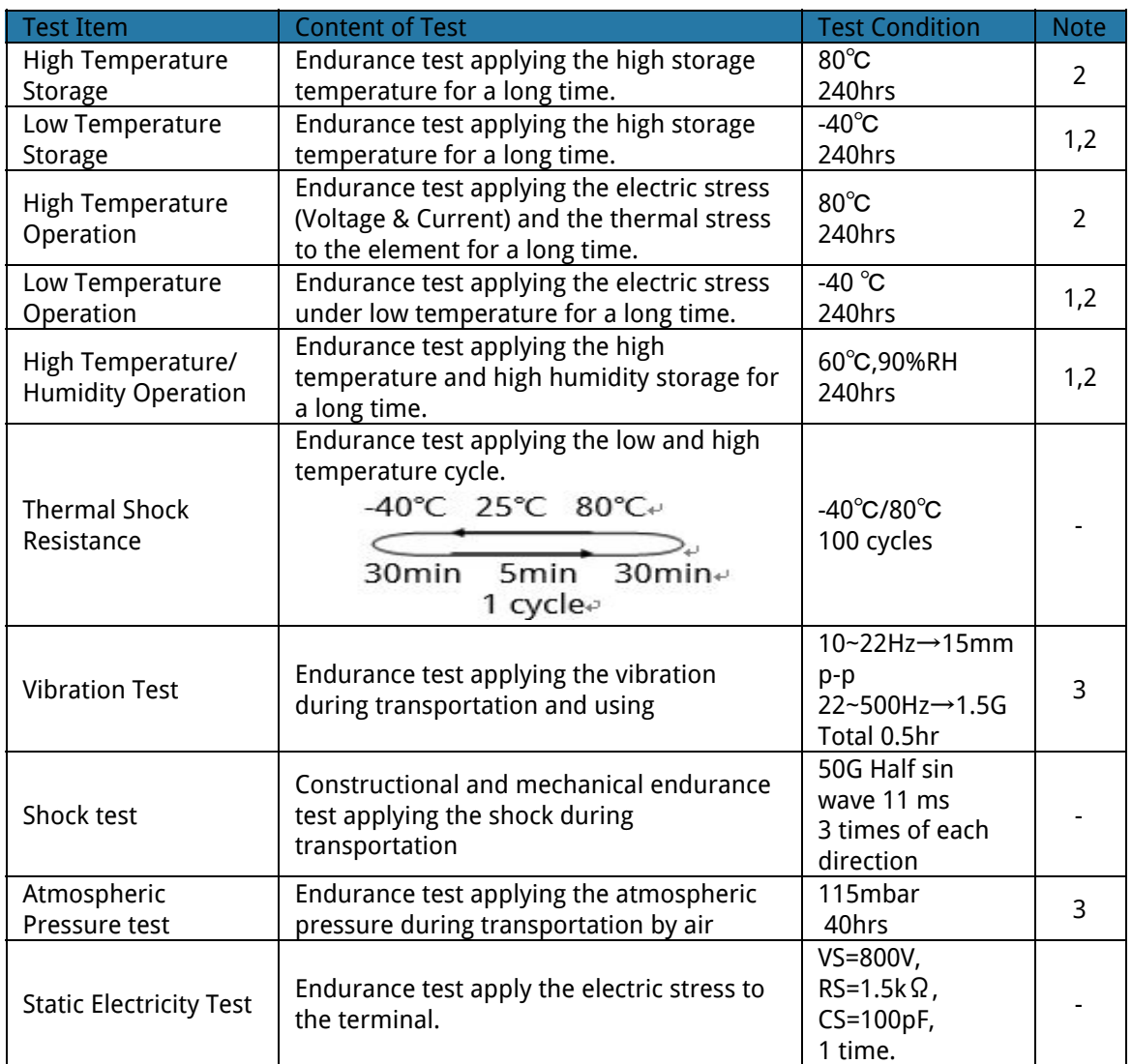

Note1: No condensation to be observed.

Note2: The function test shall be conducted after 4 hours storage at the normal. Temperature and humidity after remove from the rest chamber.

Note3: Test performed on product itself, not inside a container

### <span id="page-21-1"></span>15 Warranty and Conditions

<http://www.displaymodule.com/pages/faq>